## PANDUAN PENDAFTARAN HAK AKSES USAHA MIKRO KECIL (UMK) ONLINE SINGLE SUBMISSION (OSS) BERBASIS RISIKO

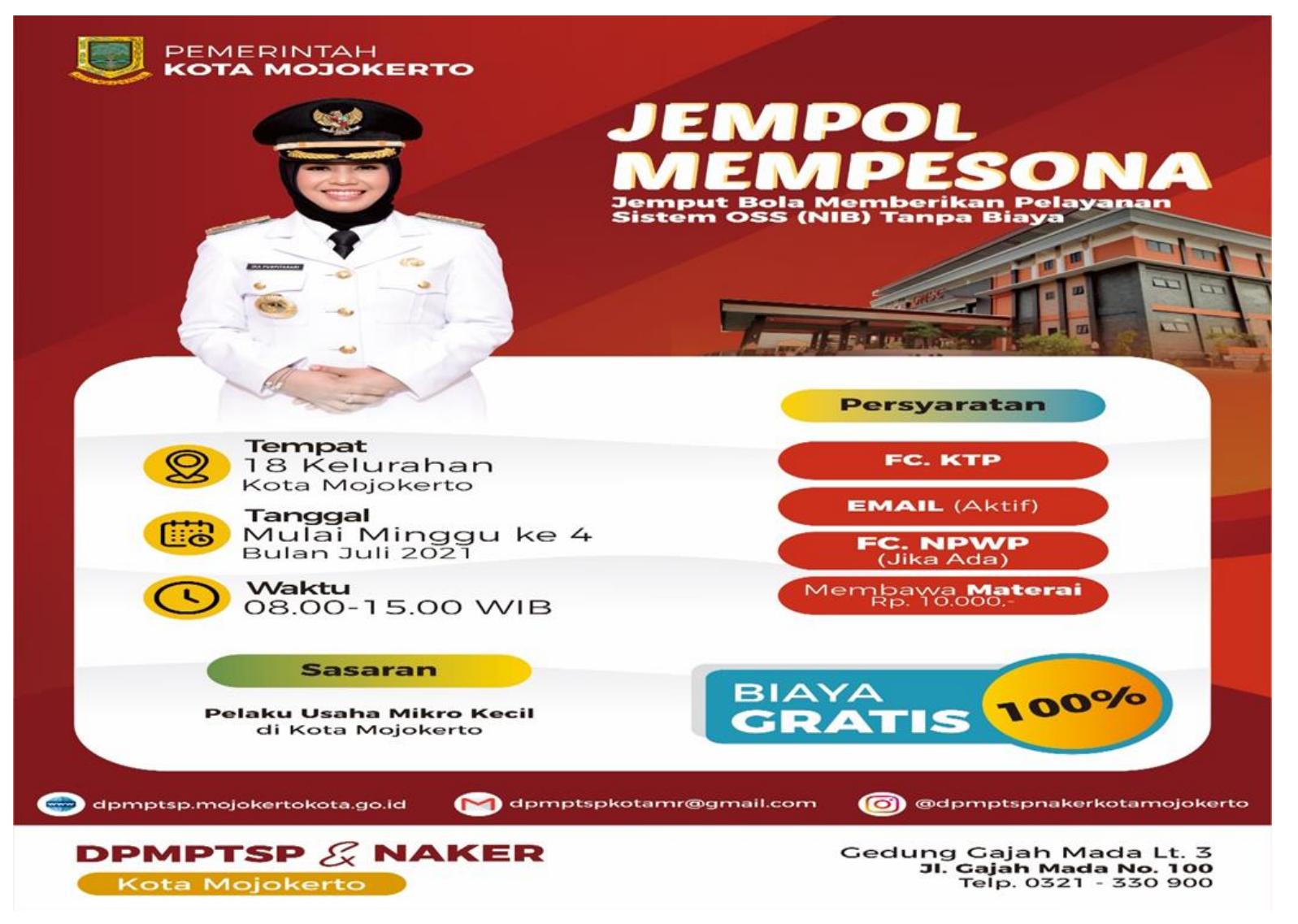

*Online Single Submission* (OSS) adalah sistem perizinan berusaha terintegrasi secara elektronik yang dikelola dan diselenggarakan oleh Lembaga OSS (Kementerian Investasi/BKPM). Penyelenggaraan Perizinan Berusaha Berbasis Risiko melalui Sistem OSS merupakan pelaksanaan Undang-Undang Nomor 11 Tahun 2020 Tentang Cipta Kerja.

Dengan semangat Undang-Undang Cipta Kerja, kini sistem OSS melayani Perizinan Berusaha Berbasis Risiko. Mulai tanggal 4 Agustus 2021, Pelaku Usaha dapat mengakses Sistem OSS berbasis risiko melalui laman [https://oss.go.id/.](https://oss.go.id/)

OSS Berbasis Risiko wajib digunakan oleh Pelaku Usaha, Kementerian/Lembaga, Pemerintah Daerah, AdministratorKawasan Ekonomi Khusus (KEK), dan Badan Pengusahaan Kawasan Perdagangan Bebas Pelabuhan Bebas (KPBPB).

Berdasarkan Peraturan Pemerintah Nomor 5 Tahun 2021 terdapat 1.702 kegiatan usaha yang terdiri atas 1.349 Klasifikasi Baku Lapangan Usaha Indonesia (KBLI) yang sudah diimplementasikan dalam Sistem OSS Berbasis Risiko. Sementara itu 353 KBLI yang belum diatur dalam Peraturan Pemerintah Nomor 5 Tahun 2021 akan diterapkan dalam sistemselambat-lambatnya akhir Agustus 2021.

## **Kategori Pelaku Usaha**

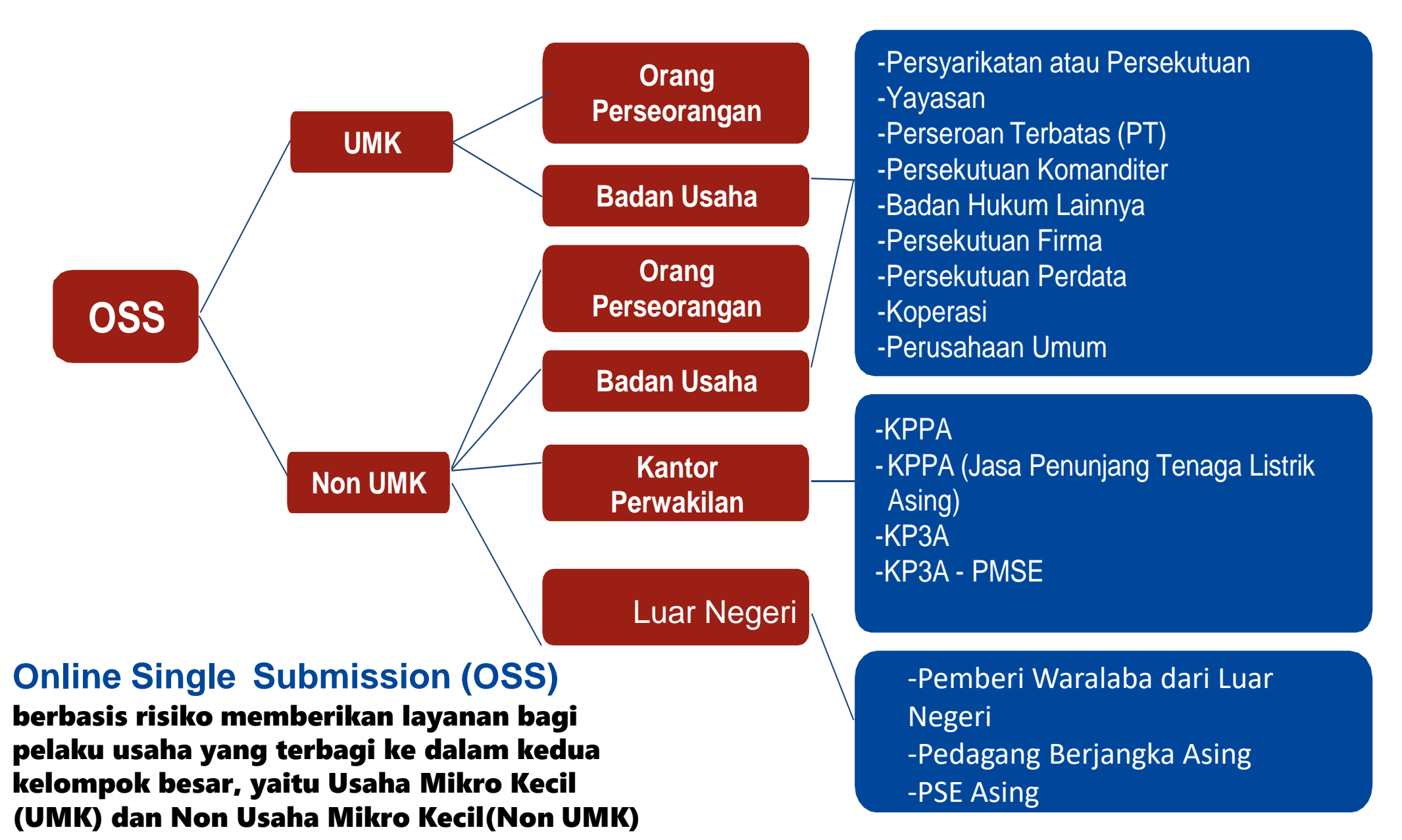

# **Skala Usaha**

Usaha Mikro dan Kecil (UMK) adalah usaha milik Warga Negara Indonesia (WNI), baik orang perseorangan maupun badan usaha, dengan modal usaha maksimal Rp 5 miliar, tidak termasuk tanah dan bangunan tempat usaha. Sesuai dengan Undang-Undang Nomor 11 Tahun 2020 tentang Cipta Kerja, terdapat perubahan kriteria modal usaha UMK sebagai berikut:

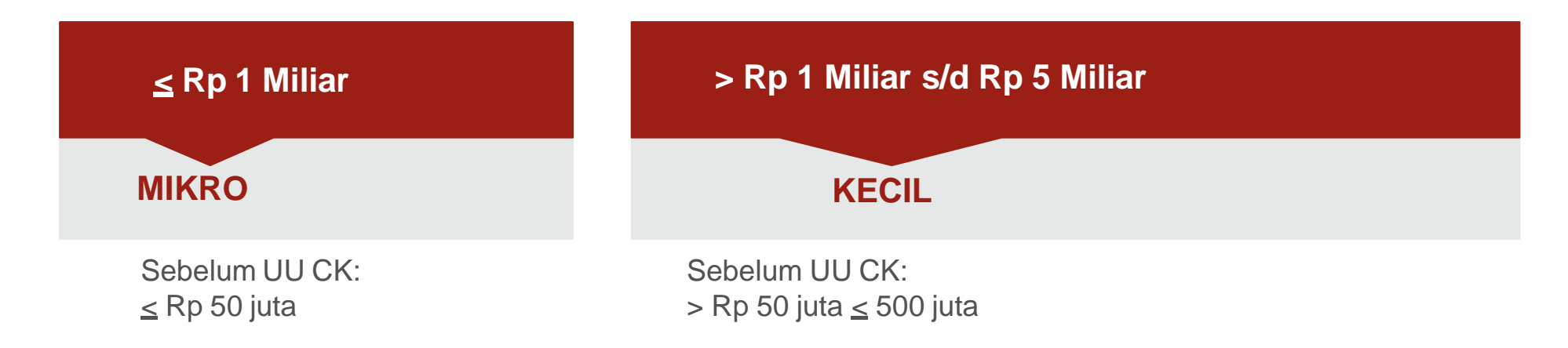

# Sarana dan Prasarana

Diketahui, Online Single Submission (OSS) adalah sistem perizinan berusaha terintegrasi secara elektronik yang dikelola dan diselenggarakan oleh Lembaga OSS (Kementerian Investasi/BKPM).

Sarana dan Prasarana yang diperlukan untuk membuat NIB Secara Online

1. NIK

- 2. HP Android yang ada aplikasi WhatsApp
- 3. Alamat email yang aktif
- 4. Nomor telepon yang aktif

Jika semua dokumen sudah disiapkan, langkah selanjutnya adalah mendaftar

hak akses di sistem Online Single Submission (OSS).

Langkah Mengurus Perizinan Berusaha Bagi Usaha Mikro Kecil (UMK) -Orang Perseorangan

- 1. Kunjungi <https://oss.go.id/>
- 2. Pilih DAFTAR
- 3. Pilih Skala Usaha (UMK)
- 4. Pilih Jenis Pelaku Usaha UMK
- 5. Lengkapi Formulir Pendaftaran
- 6. Cek email Anda dan klik tombol Aktivasi
- 7. Cek email Anda untuk mengetahui Username dan Password
- 8. Pendaftaran berhasil
- 9. Hak Akses Anda siap digunakan untuk masuk ke Sistem OSS

### Kunjungi **https://oss.go.id/**

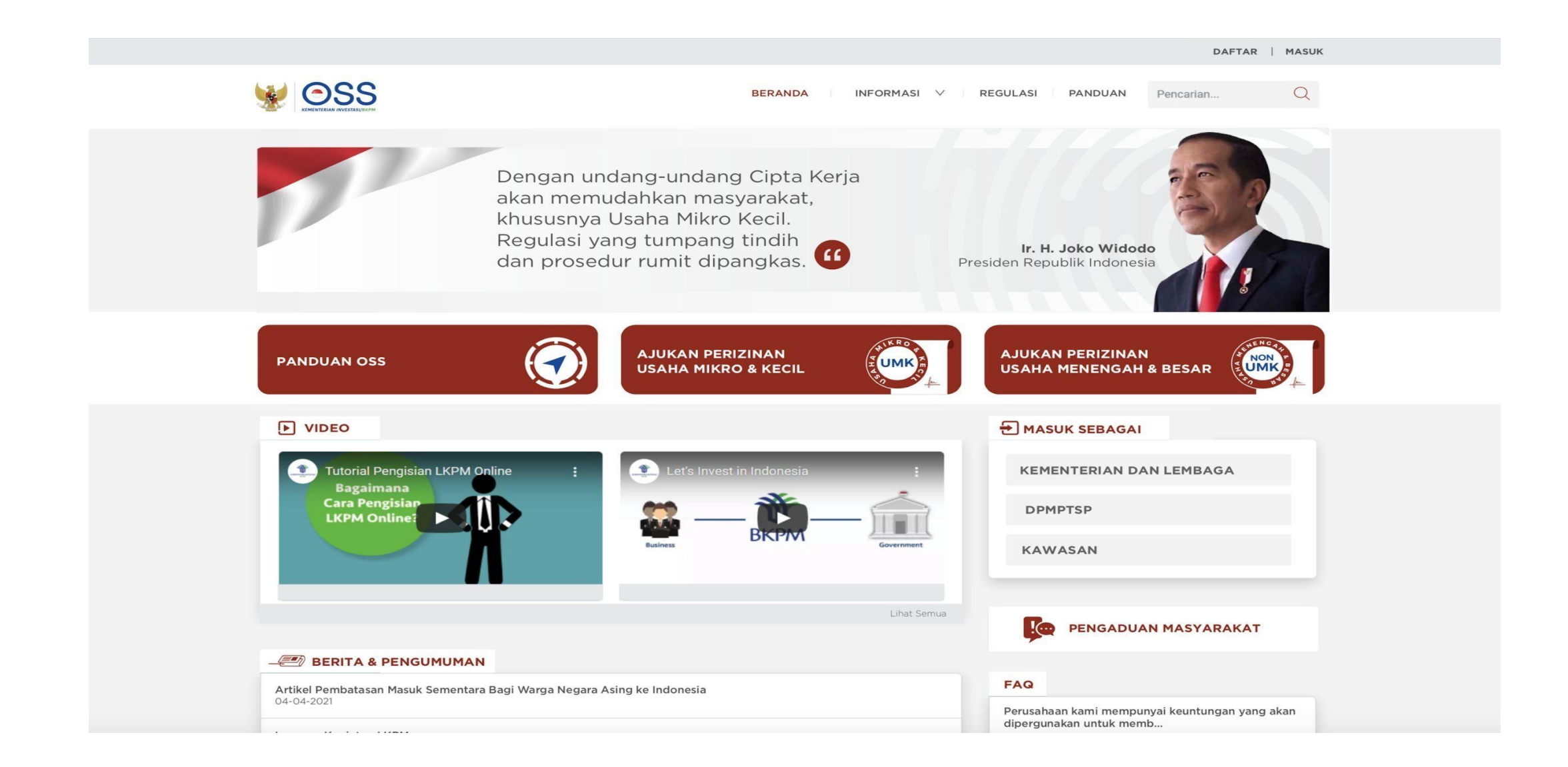

### Pilih **DAFTAR**

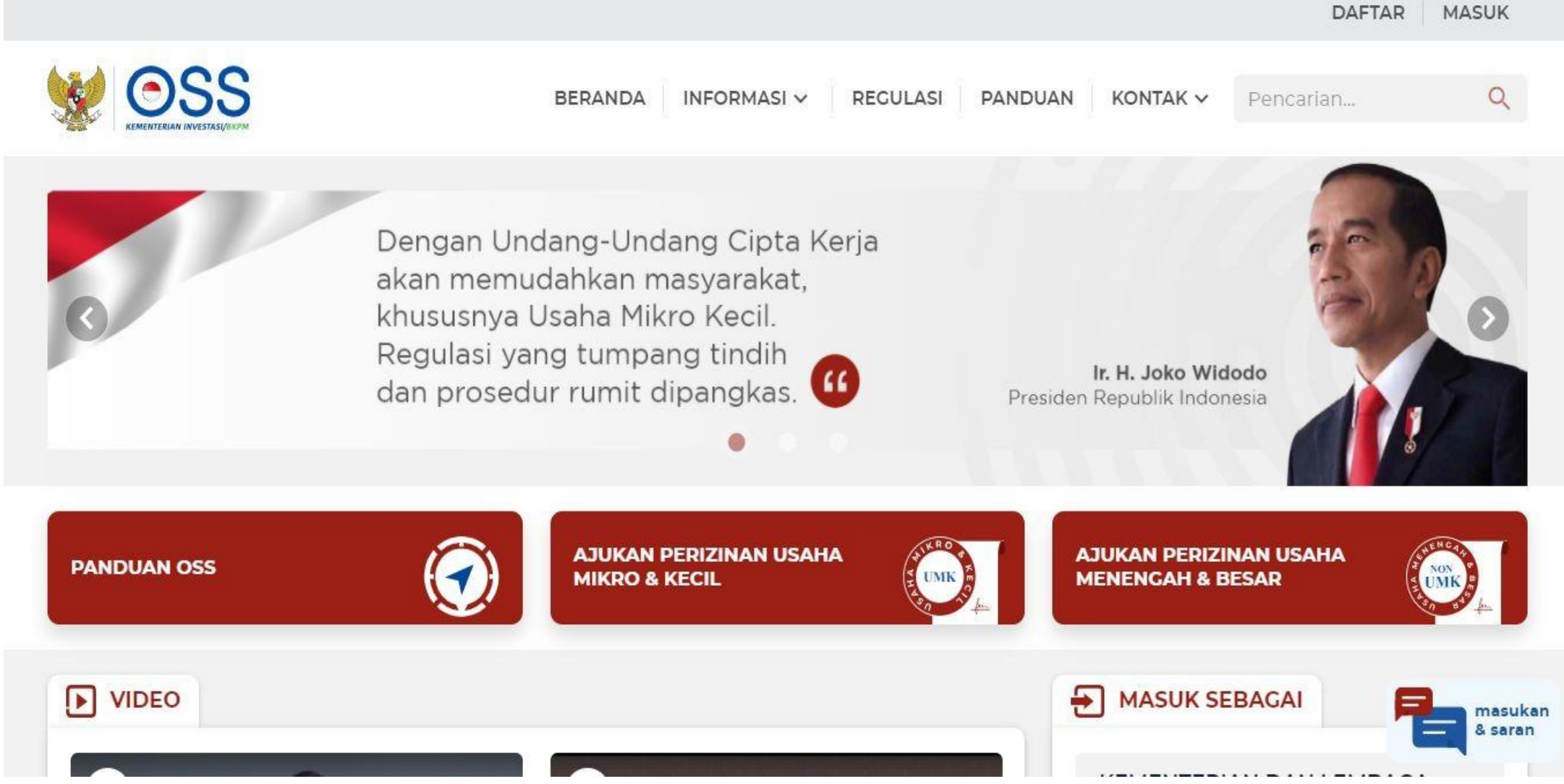

### Pilih skala usaha UMK

 $\mathbf{f}$ 

#### **Siapakah Anda?**

PENTING! Bagi pelaku usaha yang telah memiliki Hak Akses di Sistem OSS 1.1, silakan masuk menggunakan username/email dan password lama

#### **Masuk Sekarang**

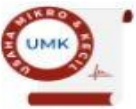

#### Usaha Mikro dan Kecil (UMK)

Usaha milik Warga Negara Indonesia, baik orang perseorangan maupun badan usaha, dengan modal usaha paling banyak Rp5 miliar tidak termasuk tanah dan bangunan tempat usaha.

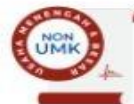

#### Non Usaha Mikro dan Kecil (Non UMK)

Usaha Menengah

Usaha milik Warga Negara Indonesia, baik orang perseorangan<br>maupun badan usaha, dengan modal usaha lebih dari Rp5 miliar sampai dengan paling banyak Rp10 miliar tidak termasuk tanah dan bangunan tempat usaha.

#### Usaha Besar

Badan usaha milik Penanaman Modal Asing (PMA) atau Penanaman Modal Dalam Negeri (PMDN) dengan modal usaha<br>lebih dari Rp10 miliar tidak termasuk tanah dan bangunan tempat usaha.

#### Kantor Perwakilan

Orang perseorangan warga negara Indonesia atau asing, atau badan usaha yang merupakan perwakilan pelaku usaha dari luar negeri dengan persetujuan pendirian kantor di wilayah Indonesia.

#### Badan Usaha Luar Negeri

Badan usaha asing yang didirikan di luar wilayah Indonesia dan melakukan usaha dan/atau kegiatan pada bidang tertentu.

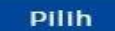

Pilih

### Pilih jenis pelaku usaha **UMK**

 $\frac{1}{2}$ 

## Skala Usaha Anda adalah UMK

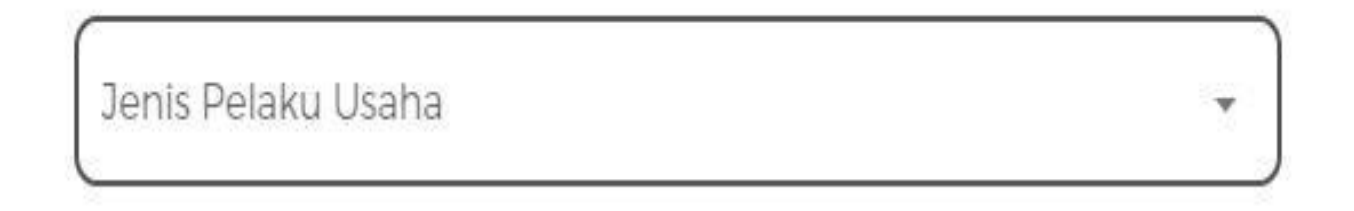

• Pilih Jenis Pelaku Usaha (Orang Perseorangan atau Badan Usaha) • Lengkapi formulir pendaftaran yang tersedia

Ø

Dengan ini saya menyatakan bahwa data dan informasi yang saya isi adalah benar serta saya bertanggung jawab penuh atas data dan informasi tersebut.

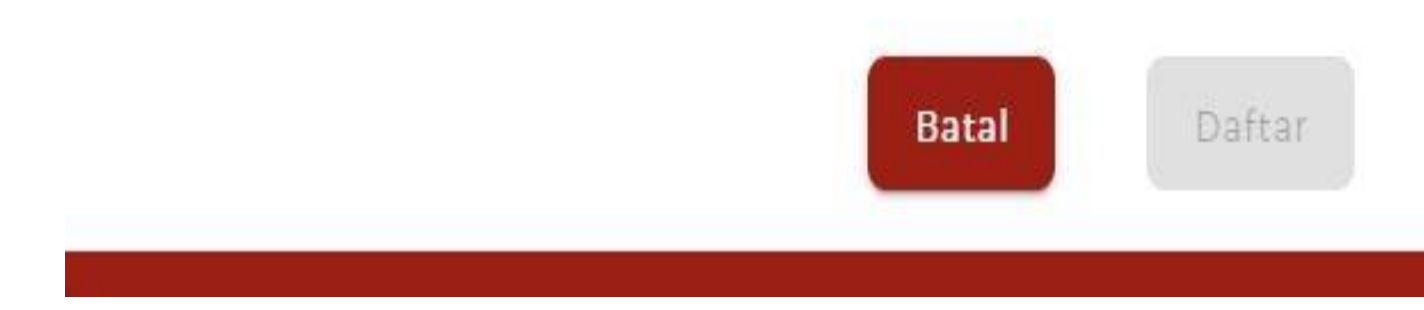

### Lengkapi data sebagai **UMK Orang Perseorangan**

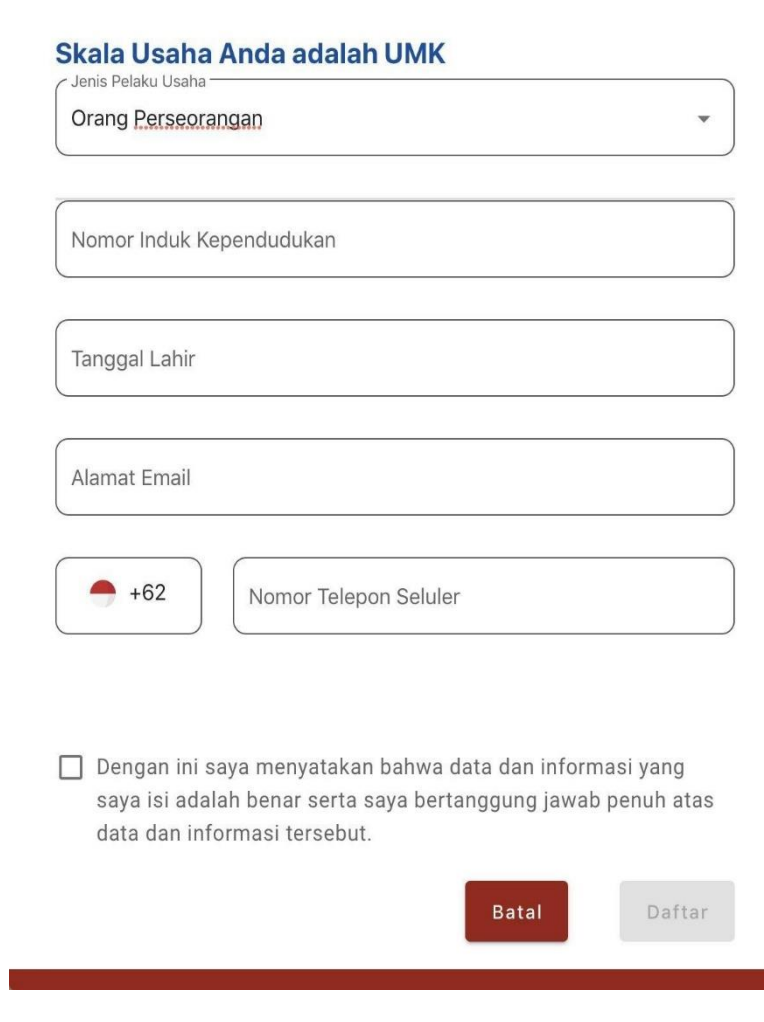

Pilih Jenis Pelaku Usaha Orang Perseorangan Data yang harus Anda lengkapi:

- 1. Nomor Induk Kependudukan
- 2. Tanggal Lahir
- 3. Alamat Email
- 4. Nomor Telepon Seluler

### Centang Kolom Pernyataan Klik tombol Daftar

### Cek email Anda dan klik tombol Aktivasi

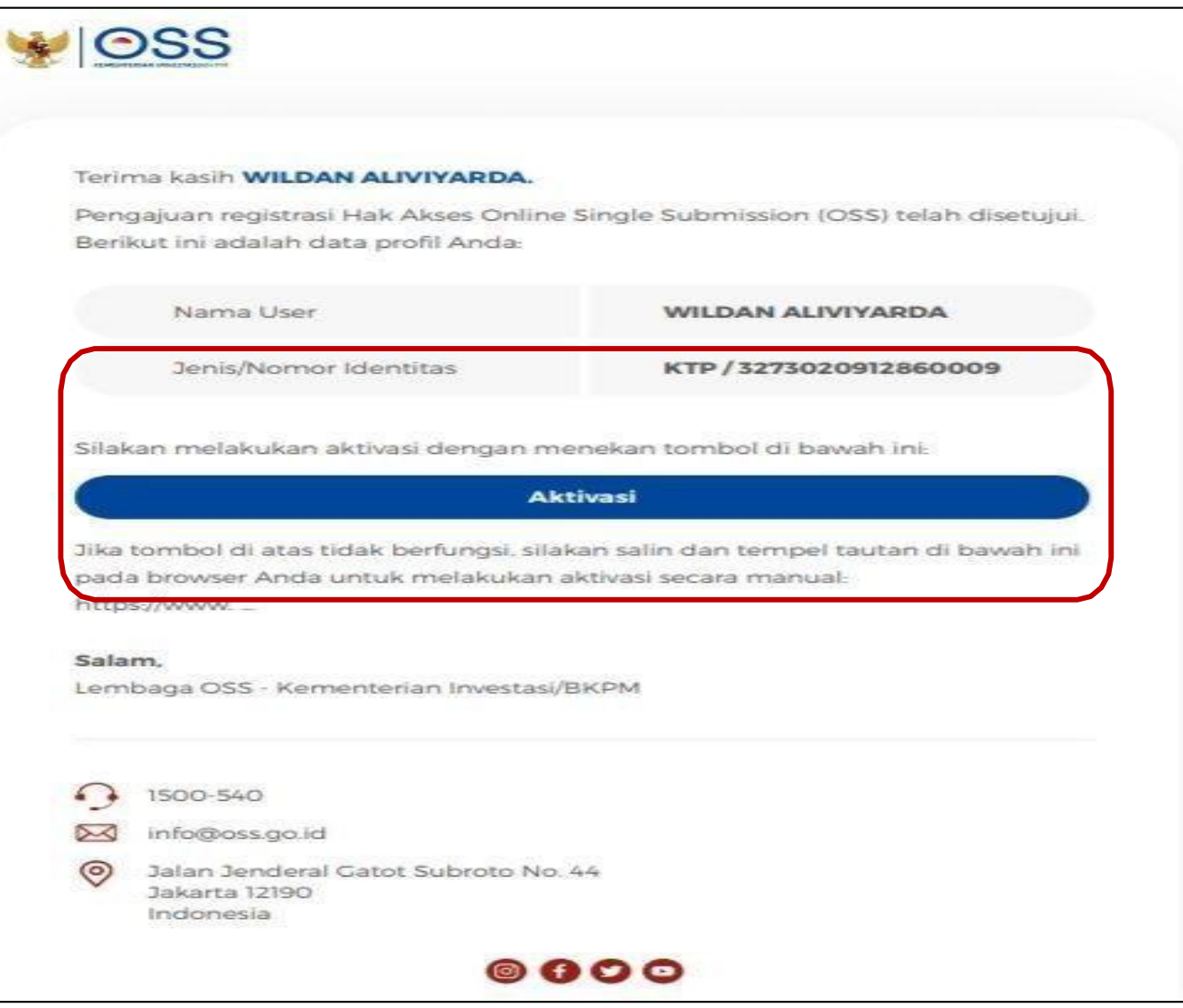

### Cek email Anda untuk mengetahui Username dan password

12/08/22 11:15

YOPmail - Mail viewer

**Registrasi Hak Akses Sistem OSS** Online Single Submission <noreply15@oss.go.id> C Friday, August 12, 2022 11:03:04 AM

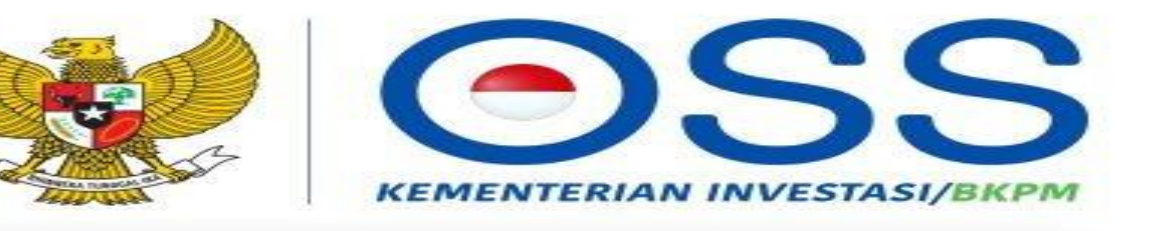

Terima kasih NAMA SAYA ZA telah melakukan aktivasi.

Username

nama74711272022a

Email

za12082022@yopmail.com

Silakan login pada sistem Online Single Submission (OSS) dengan menggunakan username dan password di atas. Untuk mengetahui tata cara pengajuan Perizinan Berusaha, klik tautan ini.

Jika anda tidak melanjutkan proses pengajuan Perizinan Berusaha dalam jangka waktu 30 (tiga puluh) hari, maka sistem akan membatalkan hak akses Anda secara otomatis.

Salam. Lembaga OSS - Kementerian Investasi/BKPM

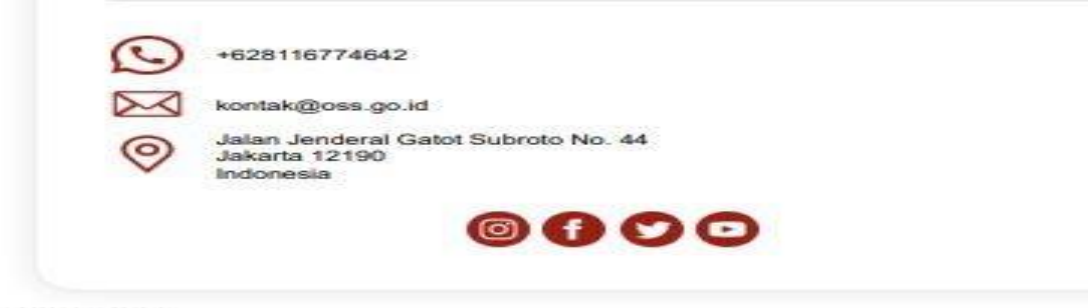

### Pendaftaran **Berhasil**

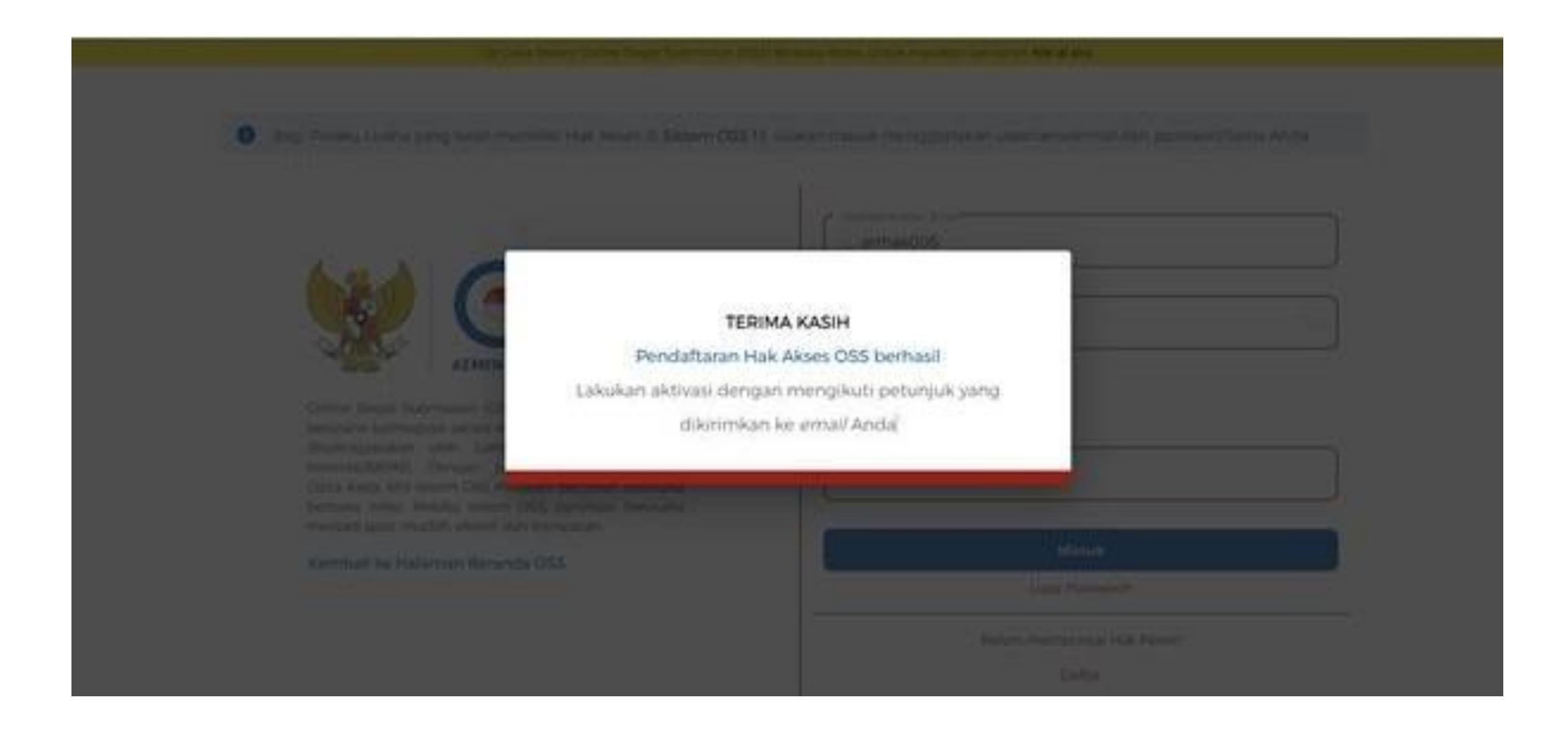

### Hak akses Anda siap digunakan untuk masuk ke Sistem OSS

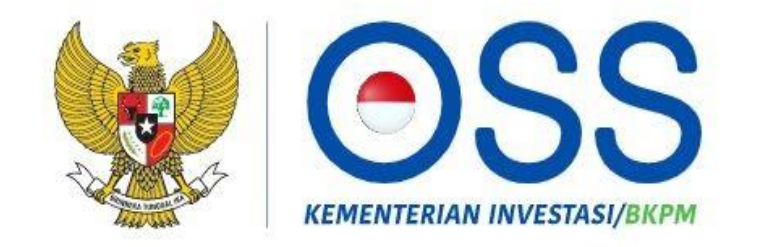

Online Single Submission (OSS) adalah sistem perizinan berusaha terintegrasi secara elektronik yang dikelola dan diselenggarakan oleh Lembaga OSS (Kementerian Investasi/BKPM). Dengan semangat Undang-Undang Cipta Kerja, kini sistem OSS melayani perizinan berusaha berbasis risiko. Melalui sistem OSS, perizinan berusaha menjadi pasti, mudah, efektif, dan transparan.

Nama Pengguna

Kata Sandi

### **Batu Bara**

Masukkan Kode Captcha

**Masuk** 

Lupa Kata Sandi?

Belum mempunyai Hak Akses?

Daftar

# TERIMA KASIH

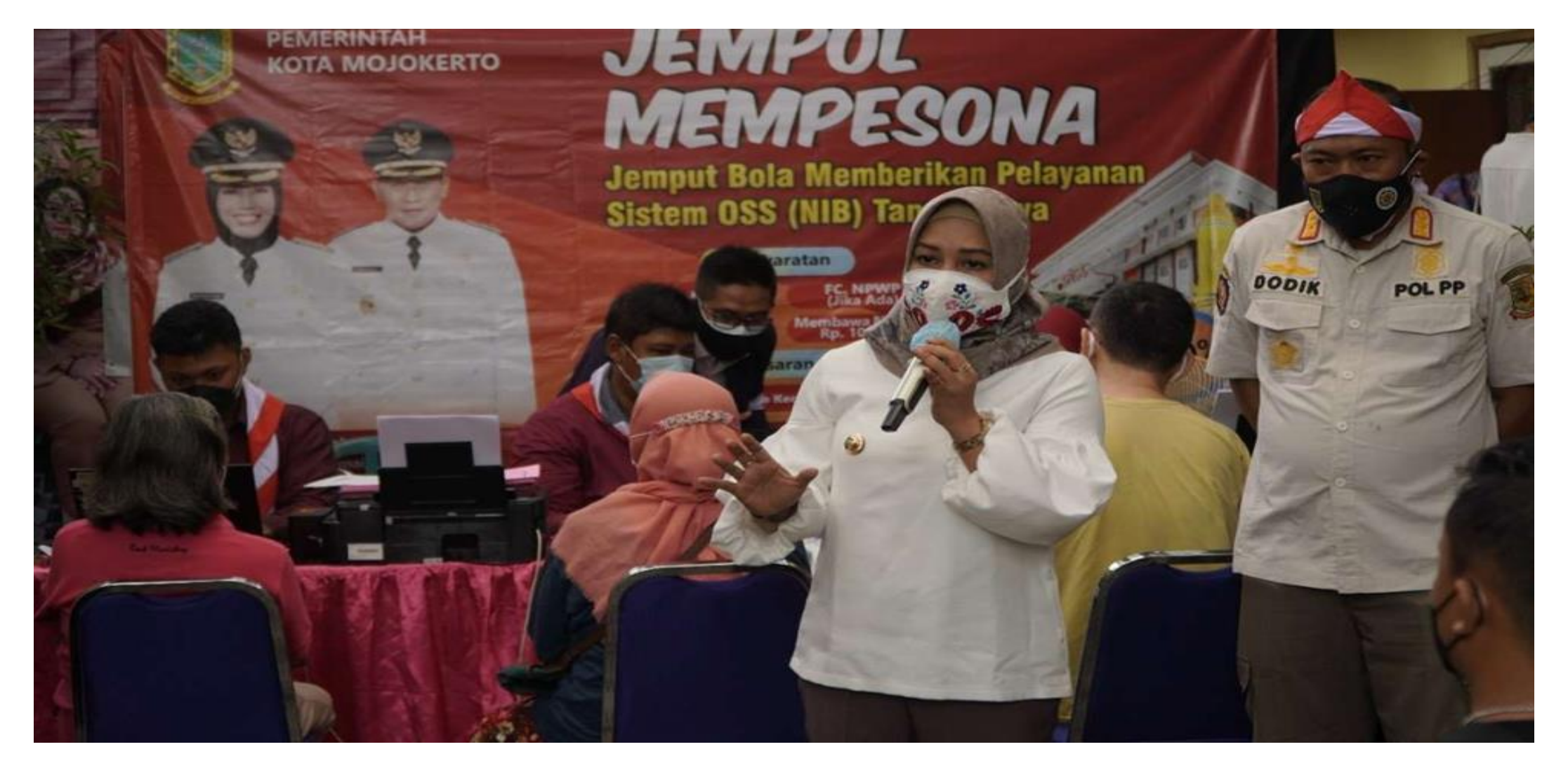